# Replacing roles with named resources and baseline

# **Table of Contents**

| Introduction               | 1      |
|----------------------------|--------|
| Test project               | 1      |
|                            | ···· 1 |
| Replacing roles in Clarity | 2      |
| Replacing roles in OWB     | 3      |
| Conclusion                 | 6      |

# Introduction

This document explores project baseline and replacing roles with named resources.

# Test project

For testing a small project is created. The project has two tasks and two roles assigned to the tasks. Additionally there two named resources with zero allocation in the project team. The project is baselined.

| €~    | Name                       |    | Role                        | Start   | Finish  | Actuals | ETC    | Base Sum   |
|-------|----------------------------|----|-----------------------------|---------|---------|---------|--------|------------|
|       | Task1                      |    |                             | 1/1/13  | 1/31/13 | 0.00    | 100.00 | 100.00     |
|       | u Business Analyst, Senior | 8- | Business Analyst,<br>Senior | 1/1/13  | 1/31/13 | 0.00    | 100.00 | 100.00     |
|       | Task2                      |    |                             | 1/25/13 | 2/28/13 | 0.00    | 100.00 | 100.00     |
|       | ц Developer [              | 8- | Developer                   | 1/25/13 | 2/28/13 | 0.00    | 100.00 | 100.00     |
| Total | Results: 4                 |    |                             |         |         |         |        |            |
| V P   | Assign 🗸 Replace 🗸 Remove  |    |                             |         |         |         |        | [Configure |

### Fig Test project baselined

| Project   | 000000 | em Default 🗸              |          |                          | _    | _    | _                 | _      | _       | [Ac             | tions]     |
|-----------|--------|---------------------------|----------|--------------------------|------|------|-------------------|--------|---------|-----------------|------------|
| î۲)       |        | Resource                  |          | Project Role             | Time | -    | Request<br>Status | Start  | Finish  | %<br>Allocation | Allocation |
|           | P      | Business Analyst, Senior  | <b>1</b> | Business Analyst, Senior | 1    | Soft | New               | 1/1/13 | 6/30/13 | 100.0%          | 1,032.00   |
|           | P      | Developer                 | 倡        | Developer                | 1    | Soft | New               | 1/1/13 | 6/30/13 | 100.0%          | 1,032.00   |
|           | P      | Thibault, Mike (Board)    | 倡        |                          | 1    | Soft | New               | 1/1/13 | 6/30/13 | 0.0%            | 0.00       |
|           | P      | VanArsdale, Steve (Board) | 1        |                          | 1    | Soft | New               | 1/1/13 | 6/30/13 | 0.0%            | 0.00       |
| Total Res | ults:  | 4                         |          |                          |      |      |                   |        |         |                 |            |

Fig The project team

# Replacing roles in Clarity

Resource replacements can be done on the Team page in Clarity. Click the magnifying glass next to the role (resource) name to be replaced to open Resource Finder window.

| Project Team        |                 |            |                          |
|---------------------|-----------------|------------|--------------------------|
| Filter System Defau | ilt 🗸           |            |                          |
| K                   | Resource        |            | Project Role             |
| 🔲 🖺 🔎 Business      | Analyst, Senior | <b>/</b> = | Business Analyst, Senior |
| 🗆 🗈 🗜 Resource F    | nder            | 徭          | Developer                |

Fig Open Resource Finder

| latch scores may be ina     | ccurate if availab | oility dates do not | t fall with | nin the foll | owing range: 2/3               | 22/13 - 2/22/14           |                  |
|-----------------------------|--------------------|---------------------|-------------|--------------|--------------------------------|---------------------------|------------------|
| Resource Finder Filter      |                    |                     |             |              |                                | [Actions]                 |                  |
| Filter [Select]             | ]                  |                     |             |              |                                |                           | [Collapse Filter |
| Last Nam                    | e Thibault         |                     | _           |              | Availability                   | M                         |                  |
| First Nam                   | e                  |                     |             |              |                                |                           |                  |
| Resource I                  |                    |                     | -           | Availat      | oility Threshold (%)           |                           |                  |
| OBS Un                      | it                 |                     | An          |              |                                | ( Hide results below this | amount )         |
| OBS Unit Filter Mod         | e Unit only        |                     |             | In           | clude Soft-booked<br>Resources |                           |                  |
| Rol                         |                    |                     | MI          |              | Skills                         | M                         |                  |
| Filter Mod                  | e Selected only    | · V                 |             |              |                                | 1 🗇                       |                  |
| Employmen                   | nt All             | 1                   |             | s            | kills Threshold (%)            | ( Hide results below this | amount )         |
| Resume Keyword              | s                  |                     | _           |              | Power Filter                   | [Build Power Filter]      |                  |
| × Filter Show All Save Filt | er Clear           |                     |             |              |                                |                           |                  |
| 💕 Last Name 🔺               | First Name         | Resource ID         | Emp         | loyment      | Skill Match                    | Availability Match        | Total Match      |
| 🔽 🔚 Thibault                | Mike (Board)       | 4tmlt               | Employ      | yee          |                                |                           |                  |
| otal Results: 1             |                    |                     |             |              |                                |                           |                  |

## Fig Resource Finder

Filter the for the replacement resource check the box and click Replace. Notice that there are no options so there is only one way to transfer and all assignments are transferred.

| Booking Confirmation                                             |                        |
|------------------------------------------------------------------|------------------------|
| Alert                                                            |                        |
| Do you want to book the resources below to the selected project? |                        |
| Project zBaseline                                                |                        |
| Name                                                             | Remaining Availability |
| 🖀 Thibault, Mike (Board)                                         | 1,032.00               |
| Yes No                                                           |                        |

### Fig Final warning

When the role is replaced the allocation and the ETC are transferred to the replacement resource.

| Propert | ties   | Team Tasks Financial Plar    | 15   | Chargebacks Hierarchy    | Risks/I   | ssues/Char                                        | nges Col          | laboration | n Proces | sses Dash       | board      |
|---------|--------|------------------------------|------|--------------------------|-----------|---------------------------------------------------|-------------------|------------|----------|-----------------|------------|
| Staff   | De     | tail Role Capacity Participa | ants | Participant Groups Rec   | quisition | IS                                                |                   |            |          |                 |            |
| Scenar  | rio [  | Plan of Record] 👽 New        | N    | Nore>> Compare To [Plan  | n of R    | ecord]                                            | <b>V</b>          |            |          |                 |            |
|         |        |                              |      |                          |           |                                                   |                   |            |          |                 |            |
| Projec  | t Tea  | ım                           |      |                          |           |                                                   |                   |            |          | [Ac             | tions]     |
| Filter  | Syst   | em Default 🔽                 |      |                          |           |                                                   |                   |            |          |                 |            |
| F       |        | Resource                     |      | Project Role             | Time      | 1 17 1 2 1 20 20 20 20 20 20 20 20 20 20 20 20 20 | Request<br>Status | Start      | Finish   | %<br>Allocation | Allocation |
|         | P      | Business Analyst, Senior     | 倡    | Business Analyst, Senior | 1         | Soft                                              | New               | 1/1/13     | 6/30/13  | 0.0%            | 0.0        |
|         | P      | Developer                    | 溫    | Developer                | 1         | Soft                                              | New               | 1/1/13     | 6/30/13  | 100.0%          | 1,032.0    |
|         | P      | Thibault, Mike (Board)       | 倡    |                          | 1         | Soft                                              | New               | 1/1/13     | 6/30/13  | 0.0%            | 1,032.0    |
|         | P      | VanArsdale, Steve (Board)    | 倡    |                          | 1         | Soft                                              | New               | 1/1/13     | 6/30/13  | 0.0%            | 0.0        |
|         | sults: |                              |      |                          |           |                                                   |                   |            |          |                 |            |

Fig The project team after the Anlyst is replaced with resource Mike Thibault.

The replacing a role with a named resource transfers the assignment, but if the transfer is done in Clarity there are no changes in the baselines.

| 1×            | Name                   |          | Role                        | Start   | Finish  | Actuals | ETC    | Base Sum   |
|---------------|------------------------|----------|-----------------------------|---------|---------|---------|--------|------------|
| Task1         | 8                      |          |                             | 1/1/13  | 1/31/13 | 0.00    | 100.00 | 100.00     |
| U 4 Bu        | siness Analyst, Senior | <u>=</u> | Business Analyst,<br>Senior | 1/1/13  | 1/31/13 | 0.00    | 100.00 | 100.00     |
| Task2         |                        |          |                             | 1/25/13 | 2/28/13 | 0.00    | 100.00 | 100.00     |
| 4, De         | veloper 🕼              | 8-       | Developer                   | 1/25/13 | 2/28/13 | 0.00    | 100.00 | 100.00     |
| Total Results | : 4                    |          |                             |         |         |         |        |            |
| ✓ Assign      | ✓ Replace   ✓ Remove   |          |                             |         |         |         |        | [Configure |

Fig The project baseline after the Anlyst is replaced with resource Mike Thibault.

## Replacing roles in OWB

In Open Workbench the baseline is the same of course, but OWB offers more options in the area of transfer assignments.

| Name              | Name                                   | Name          | Baseline Usa                         | Baseline Usa | Baseline Usa | Baseline Usa | Baseline Usa |        |
|-------------------|----------------------------------------|---------------|--------------------------------------|--------------|--------------|--------------|--------------|--------|
|                   |                                        | Rate          | Res                                  | Ass          | Aggr         | Task         | Task aggr    | 200,00 |
|                   |                                        |               |                                      |              |              |              |              |        |
| Task1             |                                        | Business Anal | 100,00                               | 100,00       | 100,00       | 100,00       | 100,00       |        |
| Task2             |                                        | Developer     | 100,00                               | 100,00       | 100,00       | 100,00       | 100,00       |        |
| -                 |                                        |               |                                      |              |              |              |              |        |
|                   |                                        |               |                                      |              |              |              |              |        |
|                   |                                        |               |                                      |              |              |              |              |        |
|                   |                                        |               |                                      |              |              |              |              |        |
|                   |                                        |               |                                      |              |              |              |              |        |
|                   |                                        |               |                                      |              |              |              |              |        |
|                   |                                        |               |                                      |              |              |              |              |        |
|                   |                                        |               |                                      |              |              |              |              |        |
|                   |                                        |               |                                      |              | 200,00       |              | 200,00       |        |
| csk.busine        | Business Analyst, Senior               | \$0,00        | \$0,00                               |              | 200,00       |              | 200,00       |        |
|                   |                                        |               | \$0,00                               |              | 200,00       |              | 200,00       |        |
|                   | Business Analyst, Senior<br>Developer  | \$0,00        | \$0,00                               |              | 200,00       |              | 200,00       |        |
|                   |                                        |               | \$0,00                               |              | 200,00       |              | 200,00       |        |
| csk.devel         |                                        |               | \$0,00<br>\$0,00<br>\$0,00           |              | 200,00       |              | 200,00       |        |
| csk.devel         | Developer<br>VanArsdale, Steve (Board) | \$0,00        | \$0,00<br>\$0,00<br>\$0,00<br>\$0,00 |              | 200,00       |              | 200,00       |        |
| csk.devel         | Developer                              | \$0,00        | \$0,00<br>\$0,00<br>\$0,00<br>\$0,00 |              | 200,00       |              | 200,00       |        |
| csk.devel<br>srva | Developer<br>VanArsdale, Steve (Board) | \$0,00        | \$0,00<br>\$0,00<br>\$0,00<br>\$0,00 |              | 200,00       |              | 200,00       |        |
| csk.devel<br>srva | Developer<br>VanArsdale, Steve (Board) | \$0,00        | \$0,00<br>\$0,00<br>\$0,00<br>\$0,00 |              | 200,00       |              | 200,00       |        |

Fig The project baseline in OWB after the Anlyst is replaced with resource Mike Thibault.

In OWB the functionality used is Transfer Assignments and it is accessed from the Tools menu

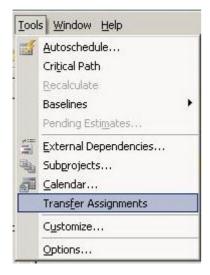

Fig OWB Transfer Assignments in Tools menu.

When assignments are transferred first the source resource or role is chosen. Next the target resource is chosen.

| ansfer Assign  | nments<br>ments from this re        | source                                 |                           |                   | to th | is resource |                |       |      |              |
|----------------|-------------------------------------|----------------------------------------|---------------------------|-------------------|-------|-------------|----------------|-------|------|--------------|
| Developer (csk |                                     |                                        | •                         |                   |       |             | Board) (4tmlt) |       | •    | OK<br>Cancel |
| ID             | d click on the arr<br>Name<br>Task2 | ow buttons to tr<br>Start<br>25.1.2013 | ansfer.<br>Fini<br>28.2.2 | ×<br>>            |       | ID          | Name           | Start | Fini | Help         |
|                |                                     |                                        | -                         |                   |       |             |                |       |      |              |
| ۹]             |                                     |                                        |                           | All ><br>< All    |       |             |                |       | F    |              |
|                |                                     |                                        |                           | Keep <u>B</u> ase | lines |             |                |       |      |              |

Fig Select resources/roles for transfer or assignments.

Next the assignments are chosen. Either double click the assignment to from one resource to the other or select and use the arrows to move. Finally select whether or not to keep the Baselines. If you choose to keep the baselines the baseline data is also transferred to the target resource. If choose not to, that means not ie. the baseline data for the assignments to be transferred is dropped.

| Transfer Assignments                                     |                          |                      |                   | × |
|----------------------------------------------------------|--------------------------|----------------------|-------------------|---|
| Transfer assignments from this resource                  | to this res              | ource.               | ОК                | 1 |
| Developer (csk.developer)                                | Thibault, M              | like (Board) (4tmlt) |                   | - |
| Select tasks and click on the arrow buttons to transfer. |                          |                      | Cancel            |   |
| ID Name Start Fini                                       | <   ID                   | Name Start           | Fini <u>H</u> elp |   |
|                                                          | T2                       | Task2 25.1.2013      | 12.2.2            |   |
|                                                          |                          |                      |                   |   |
|                                                          | All                      |                      |                   |   |
| <u>↓</u>                                                 |                          |                      |                   |   |
| (                                                        | ▼ Keep <u>B</u> aselines |                      |                   |   |

Fig Select the assignments to be transferred and how the baseline data is to be handled.

If you look at the OWB view in the background you can see that the view displays the transfers as if they had already been made. That is not the case. The transfers are actually made first when you click OK. If you click Cancel. No changes are made.

In the Baseline view it can be seen that the baseline data is transferred to the traget resource when the transfer of the assingments is made in OWB and Keep Baselines option is selected.

| Name              | Name                                   | Name           | Baseline Usa                             | Baseline Usa | Baseline Usa | Baseline Usa | Baseline Usa |        |
|-------------------|----------------------------------------|----------------|------------------------------------------|--------------|--------------|--------------|--------------|--------|
|                   |                                        | Rate           | Res                                      | Ass          | Aggr         | Task         | Task aggr    | 200,00 |
|                   |                                        | $\sim$         |                                          | ſ.           | m            |              | х. — «К.     |        |
| Task1             |                                        | Business Anal  | 100,00                                   | 100,00       | 100,00       | 100,00       | 100,00       |        |
| Task2             |                                        | Thibault, Mike | )                                        |              |              | 100,00       |              |        |
|                   |                                        |                |                                          |              |              | $\sim$       |              |        |
| _                 |                                        |                |                                          |              | 100,00       |              | 100,00       |        |
|                   | 1                                      |                |                                          |              | 2002000000   |              | 1007000000   |        |
|                   |                                        |                |                                          |              |              |              |              |        |
| csk.busine        | Business Analyst, Senior               | \$0,00         | 1.1.1.1.1.1.1.1.1.1.1.1.1.1.1.1.1.1.1.1. |              |              |              |              |        |
| csk.busine        | Business Analyst, Senior               | \$0,00         | \$0,00<br>\$0,00                         |              |              |              |              |        |
|                   | Business Analyst, Senior<br>Developer  | \$0,00         | \$0,00                                   |              |              |              |              |        |
|                   |                                        |                | \$0,00                                   |              |              |              |              |        |
|                   |                                        |                | \$0,00<br>\$0,00<br>\$0,00               |              |              |              |              |        |
| csk.devel         | Developer                              | \$0,00         | \$0,00<br>\$0,00<br>\$0,00<br>\$0,00     |              |              |              |              |        |
| csk.devel<br>srva | Developer<br>VanArsdale, Steve (Board) | \$0,00         | \$0,00<br>\$0,00<br>\$0,00<br>\$0,00     |              |              |              |              |        |

Fig Baseline data is also transferred

Before you close the project in OWB you must save it back to Clarity or otherwise the changes are lost. Also you must have the modify baseline right (which the project manager normally has).

After saving the project back to Clarity, the baseline data in Clarity is the same as in OWB: the baseline data is transferred from the role to the named resource.

| 1×            | Name                   |    | Role                        | Start   | Finish  | Actuals | ETC    | Base Sum   |
|---------------|------------------------|----|-----------------------------|---------|---------|---------|--------|------------|
| Task1         |                        |    |                             | 1/1/13  | 1/31/13 | 0.00    | 100.00 | 100.00     |
| Bu            | siness Analyst, Senior | 8- | Business Analyst,<br>Senior | 1/1/13  | 1/31/13 | 0.00    | 100.00 | 100.00     |
| Task2         |                        |    |                             | 1/25/13 | 2/12/13 | 0.00    | 100.00 |            |
| 🗌 👍 Th        | ibault, Mike (Board)   | 8- |                             | 1/25/13 | 2/12/13 | 0.00    | 100.00 |            |
| Total Results | : 4                    |    |                             |         |         |         |        |            |
| ✓ Assign      | ✓ Replace   ✓ Remove   |    |                             |         |         |         |        | [Configure |

Fig Baseline data in Clarity

# Conclusion

When roles/resources are replaced in Clarity the assignments are transferred, but the baseline data is not transferred.

When roles/resources are replaced in OWB the assignments are transferred and the user has the option to transfer also the baseline data.

VERSIONS

v.01 May 12, 2013 MKi the first draft

The content of these pages is presented as personal views only and not as any sort of advice or instruction.